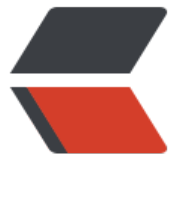

链滴

## centos7 [搭建](https://ld246.com) vsftp 服务

作者: lingfei0312

- 原文链接:https://ld246.com/article/1496731163447
- 来源网站: [链滴](https://ld246.com/member/lingfei0312)
- 许可协议:[署名-相同方式共享 4.0 国际 \(CC BY-SA 4.0\)](https://ld246.com/article/1496731163447)

```
<p>1、安装相关软件</p>
<p>&nbsp; &nbsp;&nbsp;yum install db4 db4-utils vsftpd -y</p>
<p>2、打开文件/etc/vsftpd/vsftpd.conf,修改如下内容</p>
<p>&nbsp; &nbsp;&nbsp;</p>
<pre class="brush: bash">anonymous_enable=NO
local_enable=YES
write enable=YES
local_umask=022
dirmessage_enable=YES
xferlog_enable=YES
connect from port 20=YES
xferlog_file=/var/log/vsftp.log
xferlog_std_format=YES
ascii upload enable=YES
ascii download enable=YES
chroot list enable=YES
chroot list file=/etc/vsftpd/chroot list
allow writeable chroot=YES
listen=YES
listen port=29021
pam_service_name=vsftpd
tcp_wrappers=YES
guest_enable=YES
guest_username=ftp
user config dir=/etc/vsftpd/vuser conf
pasv_enable=YES
pasv_min_port=50000
pasv_max_port=50080
pasv_promiscuous=YES</pre>
<p>3、创建chroot_list文件,并输入ftp</p>
<p>&nbsp; &nbsp; touch /etc/vsftpd/chroot_list</p>
<p>&nbsp; &nbsp; echo ftp &qt; /etc/vsftpd/chroot_list</p>
<p>4、创建用户名和密码文件vuser passwd.txt &nbsp; 并输入用户名和密码,奇数行是用户名,
数行是密码</p>
<p>&nbsp; &nbsp; ftpuser</p>
<p>&nbsp; &nbsp; ftppasswd</p>
<p>5、生成vuser_passwd.db文件</p>
<p>&nbsp; &nbsp; db_load -T -t hash -f /etc/vsftpd/vuser_passwd.txt /etc/vsftpd/vuser_pas
wd. db < p ><p>6、创建用户信息文件夹和用户信息文件(文件名和vuser_passwd.txt的用户名一致)</p>
<p>&nbsp; &nbsp; mkdir /etc/vsftpd/vuser_conf</p>
<p>8.nbsp;  8.nbsp;  vim /etc/vsftpd/vuser  conf/ftpuser  8.nbsp;    (输入以下内容)  </p
<pre class="brush: java">local_root=/tmp/ftpuser
write enable=YES
anon_umask=022
anon world readable only=NO
anon upload enable=YES
anon mkdir write enable=YES
```

```
原文链接: centos7 搭建 vsftp 服务
```
anon\_other\_write\_enable=YES</pre> <p>7、打开文件/etc/pam.d/vsftpd ,注销文件原有内容并输入以下两行内容</p> <pre class="brush: java">auth required /lib64/security/pam\_userdb.so db=/etc/vsftpd/vu er\_passwd account required /lib64/security/pam\_userdb.so db=/etc/vsftpd/vuser\_passwd</pre> <p>8、firewalld开放访问端口</p> <p>&nbsp; &nbsp; firewall-cmd --permanent --add-port=29021/tcp</p> <p>&nbsp; &nbsp; frewall-cmd --permanent --add-port=50000-50080/tcp</p> <p>&nbsp; &nbsp; firewall-cmd --reload</p> <p>9、启动vsftpd</p> <p>&nbsp; &nbsp; systemctl restart vsftpd</p> <p>&nbsp; &nbsp; systemctl enable vsftpd</p>